## Hello World!

Your first program - just type this in and click run, or press Ctrl and R:

```
println("Hello World!");
```
You should see this (look at the *console* at the bottom - your text appears!):

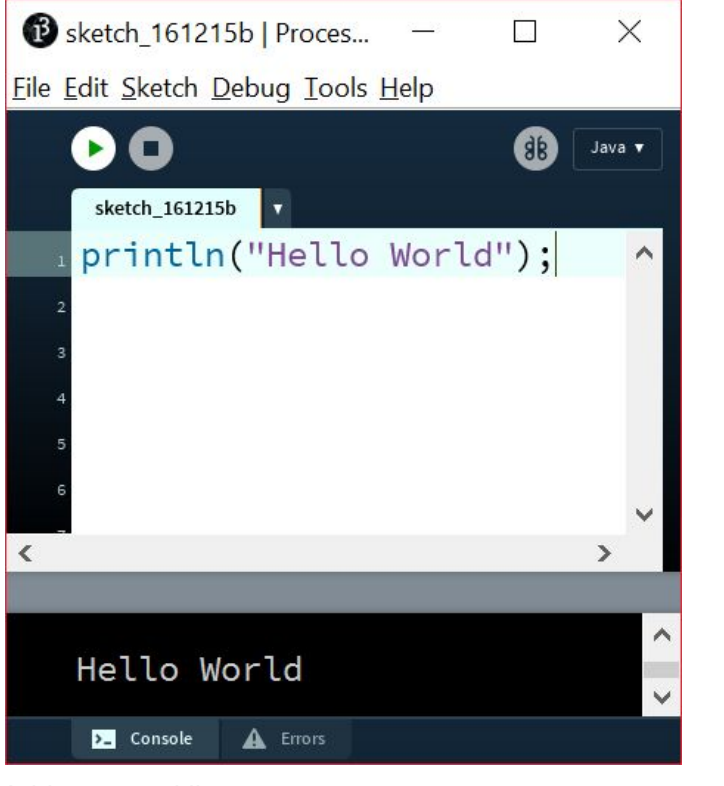

Add a second line:

```
println("Hello World!");
println("I'm a brand new computer program!");
```
The bits between the quotes are called *strings*. You can add two together with a plus sign. Try this:

```
println("Hello World!");
println("I'm a brand new computer program!");
println("My favourite food is " + "anything byte sized!");
```
## Be Careful

Some common mistakes:

- For now, end every line with a semicolon as shown.
- Be very careful with spelling, and capital letters!

## Circles and Ovals

A circular shape is called an *ellipse*. We use that word in Processing a lot. Here's some code to try - the picture on the right is what it should look like:

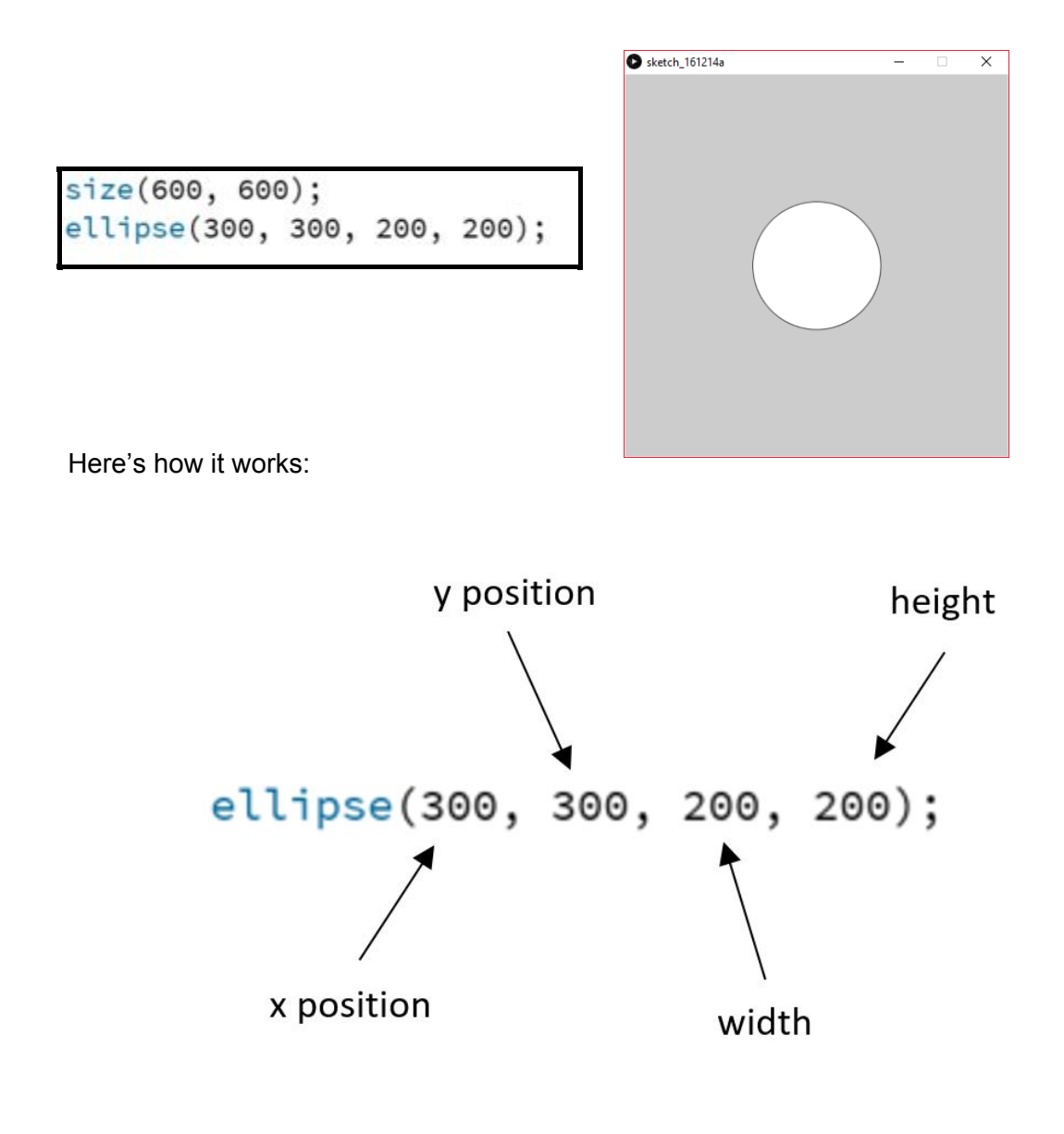

Remember the **x** position is **across**, and the **y** position is **down**, like this:

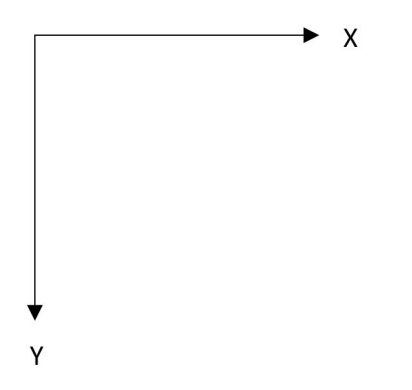

[the academy\_of\_code]

## Play Time

Finished all the tasks? Try some of these!

- Turn the circle into an *oval* (hint: change the width)
- Make two circles appear (hint: add another ellipse, with different numbers)
- Make a target you'll need a few ellipse commands. Here's a start, add some more:

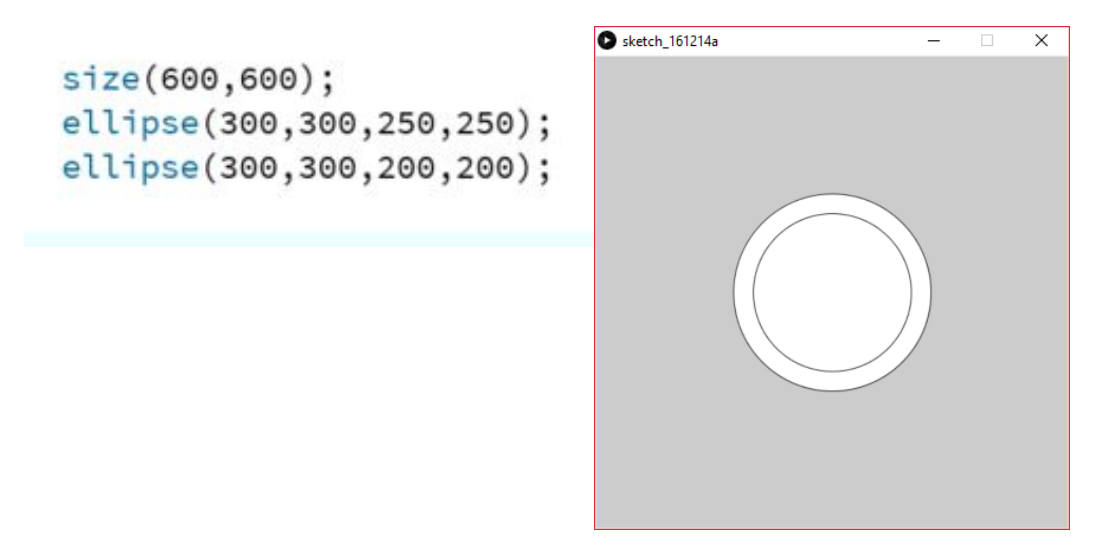

● Make *two* targets on the screen at the same time, like this (you might have to move the first one):

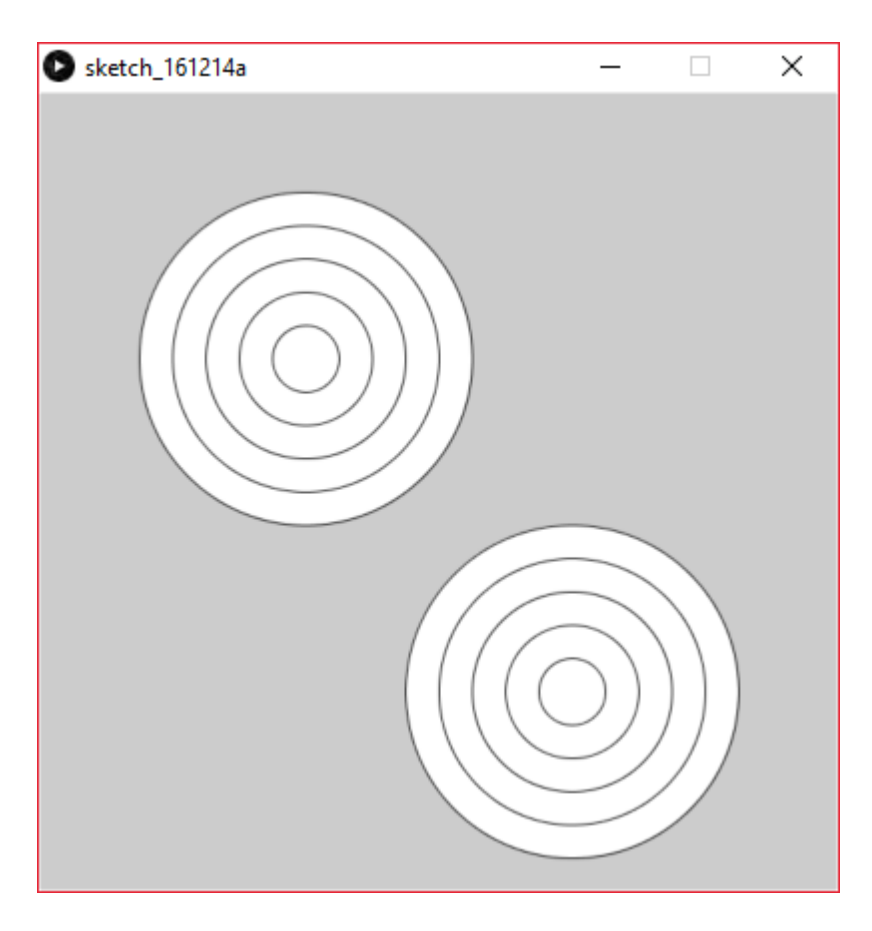